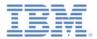

## IBM Worklight V6.1.0 Getting Started

#### Using Direct Update to quickly update your application

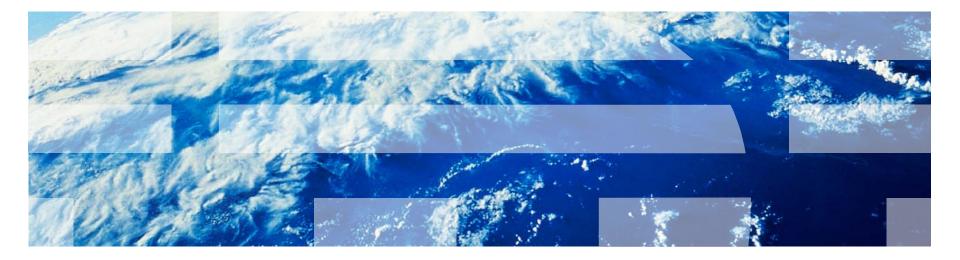

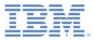

## Trademarks

- IBM, the IBM logo, and ibm.com are trademarks or registered trademarks of International Business Machines Corporation, registered in many jurisdictions worldwide. Worklight is a trademark or registered trademark of Worklight, an IBM Company. Other product and service names might be trademarks of IBM or other companies. A current list of IBM trademarks is available on the Web at "Copyright and trademark information" at www.ibm.com/legal/copytrade.shtml.
- Other company products or service names may be trademarks or service marks of others.
- This document may not be reproduced in whole or in part without the prior written permission of IBM.

## About IBM®

See <u>http://www.ibm.com/ibm/us/en/</u>

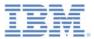

- About Direct Update
- Advantages
- Restrictions
- Internal function
- User experience

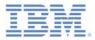

#### About Direct Update

- With Direct Update, hybrid iOS and Android applications can be updated automatically with new versions of their web resources, without involving the user.
- Hybrid applications are written in HTML and can access native device features, and the application web resources can be downloaded on the users' device, like mobile web applications.

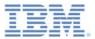

- About Direct Update
- Advantages
- Restrictions
- Internal function
- User experience

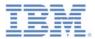

#### **Advantages**

- As with mobile web applications, organizations can now ensure that users always use the latest version of the application.
- There is a better control of application versions, by notifying users of pending updates or preventing the use of obsolete versions.
- Time for the application store review process is reduced.
- Updates that are deployed to the Worklight® Server are automatically pushed to user devices.
- Pushing an update silently without user interaction is also possible.

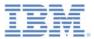

- About Direct Update
- Advantages
- Restrictions
- Internal function
- User experience

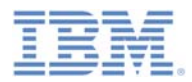

## **Restrictions**

- Direct update of application web resources:
  - Support for iOS and Android only.
  - Update is for the app web resources only.
    - To update native resources, you must upload a new version to the Apple App Store or Google Play.
- OS-specific restrictions:
  - Android: no restrictions
  - iOS:
    - B2C: according to the terms of service of your company; usually at least bug fixes are allowed
    - B2E: through the iOS Developer Enterprise Program

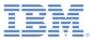

- About
- Advantages
- Restrictions
- Internal function
- User experience

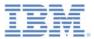

#### Internal function

- Web resources are initially packaged with the application to ensure first offline availability.
- Web resources are transferred to cache storage in the application.
- The application checks for updates:
  - At startup
  - On return to foreground
- Updated web resources are downloaded when necessary.

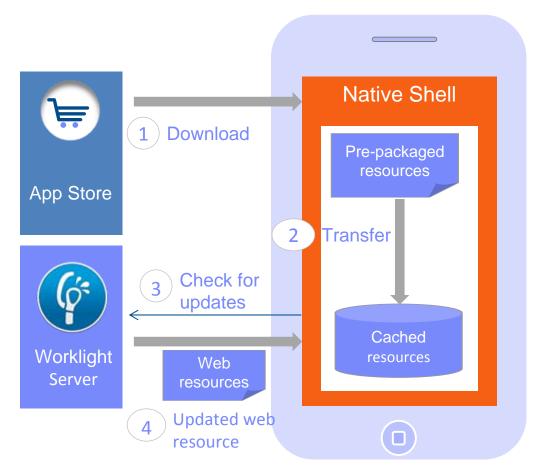

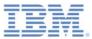

## Distribution

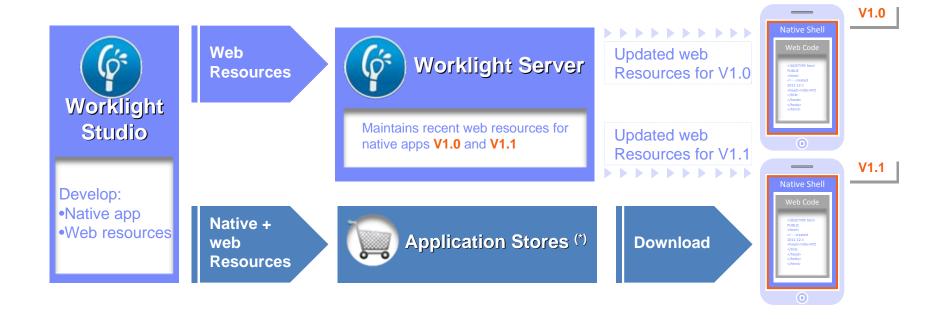

(\*) During development cycles, testers automatically get recent web resources through internal distribution mechanisms and not through application stores.

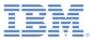

- About
- Advantages
- Restrictions
- Internal function
- User experience

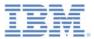

#### User experience

- Detection at startup and foreground
- Dialog for easy user selection
- Application download progress bar

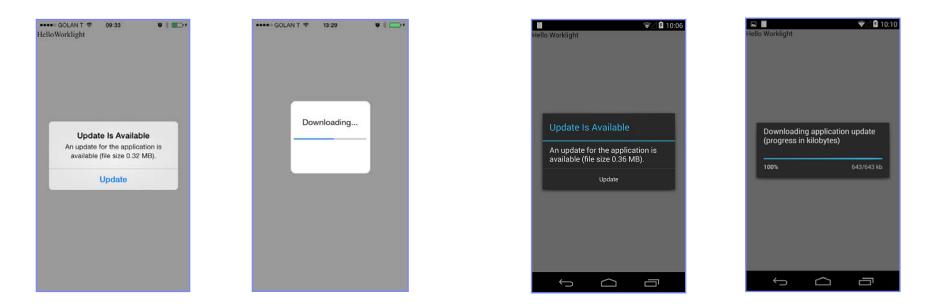

The web part of the application is automatically reloaded after update

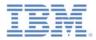

## Disabling old application versions

- You can use the Worklight Console to prevent users from using obsolete versions and to notify users about available updates.
- Clarification: The Remote Disable feature only prevents users from interacting with the Worklight Server; that is, it prevents the app from fetching new data. The application itself is still accessible.
  - Any action in the application that requires server connectivity is blocked
  - It is possible, in addition, to provide a link to the app store to download an updated app version to resume full use of the application.
  - It is possible to override this and create a customized experience by using onErrorRemoteDisableDenial.
  - For more information, see the IBM Worklight user documentation.

| HelloWorklight         Last updated at 2013-10-29 09:04         X Image: Security Test:       Defauit notification text (will appear on the device):         A new version for 105 will score be released. Stay turned:       Device Authentication:       Default         Some be released. Stay turned:       Default       Device Authentication:       Default         User Authentication:       Default       Device Authentication:       Default         User Authentication:       Default       Device Authentication:       Default         User Authentication:       Default       Device Authentication:       Default         User Authentication:       Default       Device Authentication:       Default         User Authentication:       Default       Device Authentication:       Default         User Authentication:       Default       Device Authentication:       Default         Version 1.1       Active       Security Test:       Default         User Authentication:       Default       Default         User Authentication:       Default       Default         User Authentication:       Default       Device Authentication:       Default         User Authentication:       Default       Device Authentication:       Default         User Authentication:       <                                                                                                    | HelloWorklight |              |                                                                                                    |                                               |                                               |   | × Delete |
|----------------------------------------------------------------------------------------------------|----------------|--------------|----------------------------------------------------------------------------------------------------|-----------------------------------------------|-----------------------------------------------|---|----------|
| Default notification text (will appear on the device);       App Authentication:       ● Disabled       ♥         A new version for 10S will control text (will appear on the device);       App Authentication:       Default       Default         Enter messages for multiple languages v Save × Cancel       >       Default       User Authentication:       Default         X Image: Android       Version 1.1 ● Active       Security Test:       Default       Default         Lock this version Image: Authentication:       Image: Authentication:       Ima |                |              | 0-29 09:04                                                                                                    |                                               |                                               |   |          |
|                                                                                                    |                | X 👁 🔛 Phone  | Default notification text (will appear on the<br>device):<br>À new version for iOS will<br>soon be released. Stay tuned<br>Enter messages for multiple languages<br>$\checkmark$ Save $\Rightarrow$ Cancel                                                                    | App Authentication:<br>Device Authentication: | <ul> <li>Disabled</li> <li>Default</li> </ul> |   |          |
| Default notification text (will appear on the device):<br>This application version is disabled.<br>Enter messages for multiple languages<br>URL of the latest application version (public or private app store or mobile)                                                                                                    |                | X 👁 🚔Android |                                                                                                    | App Authentication:<br>Device Authentication: | Disabled Default                              | × |          |
| ✓ Save × Cancel<br>□ Lock this version ⊕                                                                                                    |                | X 👁          | Default notification text (will appear on the<br>device):<br>This application version is<br>disabled.<br>Enter messages for multiple languages<br>URL of the last application version<br>(public or private app store or mobile<br>device management app):<br>✓ Save × Cancel | App Authentication:<br>Device Authentication: | <ul> <li>Disabled</li> <li>Default</li> </ul> | M |          |

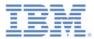

#### **Notices**

- Permission for the use of these publications is granted subject to these terms and conditions.
- This information was developed for products and services offered in the U.S.A.
- IBM may not offer the products, services, or features discussed in this document in other countries. Consult your local IBM representative for information on the products and services currently available in your area. Any reference to an IBM product, program, or service is not intended to state or imply that only that IBM product, program, or service may be used. Any functionally equivalent product, program, or service that does not infringe any IBM intellectual property right may be used instead. However, it is the user's responsibility to evaluate and verify the operation of any non-IBM product, program, or service.
- IBM may have patents or pending patent applications covering subject matter described in this document. The furnishing of this document does not grant you any license to these patents. You can send license inquiries, in writing, to:
  - IBM Director of Licensing IBM Corporation North Castle Drive Armonk, NY 10504-1785 U.S.A.
- For license inquiries regarding double-byte character set (DBCS) information, contact the IBM Intellectual Property Department in your country or send inquiries, in writing, to:
  - Intellectual Property Licensing Legal and Intellectual Property Law IBM Japan Ltd.
     1623-14, Shimotsuruma, Yamato-shi Kanagawa 242-8502 Japan
- The following paragraph does not apply to the United Kingdom or any other country where such provisions are inconsistent with local law: INTERNATIONAL BUSINESS MACHINES CORPORATION PROVIDES THIS PUBLICATION "AS IS" WITHOUT WARRANTY OF ANY KIND, EITHER EXPRESS OR IMPLIED, INCLUDING, BUT NOT LIMITED TO, THE IMPLIED WARRANTIES OF NON-INFRINGEMENT, MERCHANTABILITY OR FITNESS FOR A PARTICULAR PURPOSE. Some states do not allow disclaimer of express or implied warranties in certain transactions, therefore, this statement may not apply to you.
- This information could include technical inaccuracies or typographical errors. Changes are periodically
  made to the information herein; these changes will be incorporated in new editions of the publication. IBM
  may make improvements and/or changes in the product(s) and/or the program(s) described in this
  publication at any time without notice.
- Any references in this information to non-IBM Web sites are provided for convenience only and do not in any manner serve as an endorsement of those Web sites. The materials at those Web sites are not part of the materials for this IBM product and use of those Web sites is at your own risk.
- IBM may use or distribute any of the information you supply in any way it believes appropriate without incurring any obligation to you.
- Licensees of this program who wish to have information about it for the purpose of enabling: (i) the
  exchange of information between independently created programs and other programs (including this one)
  and (ii) the mutual use of the information which has been exchanged, should contact:
  - IBM Corporation Dept F6, Bldg 1 294 Route 100 Somers NY 10589-3216 USA

- Such information may be available, subject to appropriate terms and conditions, including in some cases, payment of a fee.
- The licensed program described in this document and all licensed material available for it are provided by IBM under terms of the IBM Customer Agreement, IBM International Program License Agreement or any equivalent agreement between us.
- Information concerning non-IBM products was obtained from the suppliers of those products, their published announcements or other publicly available sources. IBM has not tested those products and cannot confirm the accuracy of performance, compatibility or any other claims related to non-IBM products. Questions on the capabilities of non-IBM products should be addressed to the suppliers of those products.

#### COPYRIGHT LICENSE:

- This information contains sample application programs in source language, which illustrate programming techniques on various operating platforms. You may copy, modify, and distribute these sample programs in any form without payment to IBM, for the purposes of developing, using, marketing or distributing application programs conforming to the application programming interface for the operating platform for which the sample programs are written. These examples have not been thoroughly tested under all conditions. IBM, therefore, cannot guarantee or imply reliability, serviceability, or function of these programs.
- Each copy or any portion of these sample programs or any derivative work, must include a copyright notice as follows:
  - © (your company name) (year). Portions of this code are derived from IBM Corp. Sample Programs.
     © Copyright IBM Corp. \_enter the year or years\_. All rights reserved.

#### **Privacy Policy Considerations**

- IBM Software products, including software as a service solutions, ("Software Offerings") may use cookies or other technologies to collect product usage information, to help improve the end user experience, to tailor interactions with the end user or for other purposes. In many cases no personally identifiable information is collected by the Software Offerings. Some of our Software Offerings can help enable you to collect personally identifiable information. If this Software Offering uses cookies to collect personally identifiable information, specific information about this offering's use of cookies is set forth below.
- Depending upon the configurations deployed, this Software Offering may use session cookies that collect session information (generated by the application server). These cookies contain no personally identifiable information and are required for session management. Additionally, persistent cookies may be randomly generated to recognize and manage anonymous users. These cookies also contain no personally identifiable information and are required.
- If the configurations deployed for this Software Offering provide you as customer the ability to collect personally identifiable information from end users via cookies and other technologies, you should seek your own legal advice about any laws applicable to such data collection, including any requirements for notice and consent. For more information about the use of various technologies, including cookies, for these purposes, see IBM's Privacy Policy at <a href="http://www.ibm.com/privacy">http://www.ibm.com/privacy</a> and IBM's Online Privacy Statement at <a href="http://www.ibm.com/privacy/details">http://www.ibm.com/privacy</a> and IBM's Online Privacy Statement at <a href="http://www.ibm.com/privacy/details">http://www.ibm.com/privacy/details</a> the sections entitled "Cookies, Web Beacons and Other Technologies" and the "IBM Software Products and Software-as-as-Service Privacy Statement" at <a href="http://www.ibm.com/software/info/product-privacy">http://www.ibm.com/software/info/product-privacy</a>.

## Support and comments

- For the entire IBM Worklight documentation set, training material and online forums where you can post questions, see the IBM website at:
  - http://www.ibm.com/mobile-docs
- Support
  - Software Subscription and Support (also referred to as Software Maintenance) is included with licenses purchased through Passport Advantage and Passport Advantage Express. For additional information about the International Passport Advantage Agreement and the IBM International Passport Advantage Express Agreement, visit the Passport Advantage website at:
    - <u>http://www.ibm.com/software/passportadvantage</u>
  - If you have a Software Subscription and Support in effect, IBM provides you assistance for your routine, short duration installation and usage (how-to) questions, and code-related questions. For additional details, consult your IBM Software Support Handbook at:
    - <u>http://www.ibm.com/support/handbook</u>
- Comments
  - We appreciate your comments about this publication. Please comment on specific errors or omissions, accuracy, organization, subject
    matter, or completeness of this document. The comments you send should pertain to only the information in this manual or product and
    the way in which the information is presented.
  - For technical questions and information about products and prices, please contact your IBM branch office, your IBM business partner, or your authorized remarketer.
  - When you send comments to IBM, you grant IBM a nonexclusive right to use or distribute your comments in any way it believes appropriate without incurring any obligation to you. IBM or any other organizations will only use the personal information that you supply to contact you about the issues that you state.
  - Thank you for your support.
  - Submit your comments in the IBM Worklight Developer Edition support community at:
    - https://www.ibm.com/developerworks/mobile/worklight/connect.html
  - If you would like a response from IBM, please provide the following information:
    - Name
    - Address
    - Company or Organization
    - Phone No.
    - Email address

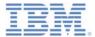

## Thank You

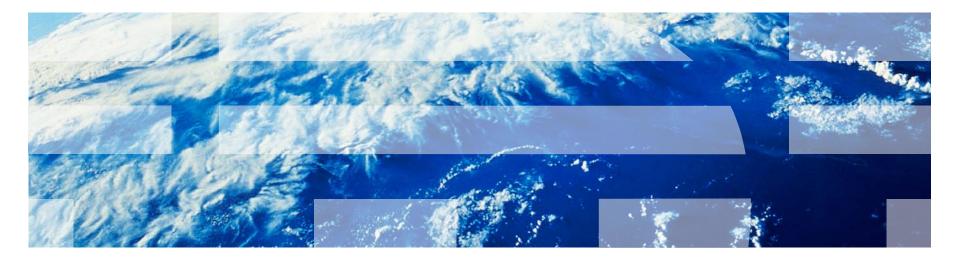